## **moodle**

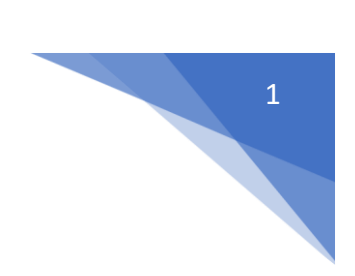

## 2. Jak zmienić temat zajęć?

## Należy wejść w **Tryb edycji** kursu

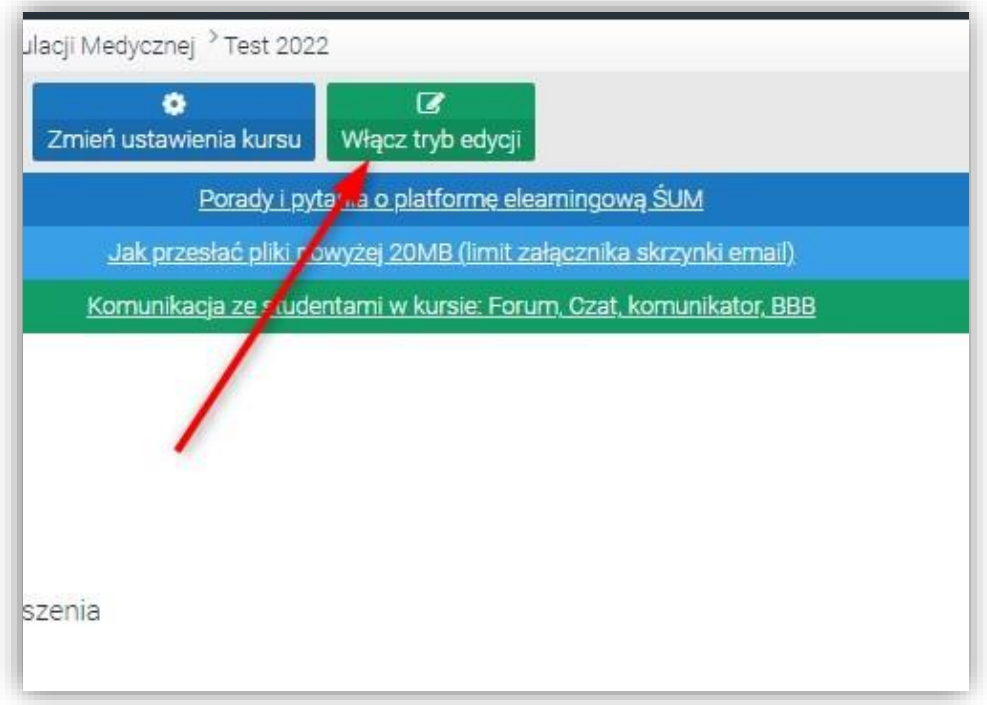

Przy odpowiedniej sekcji tematycznej kliknąć w ikonę edycji i wprowadzić nowy tytuł.

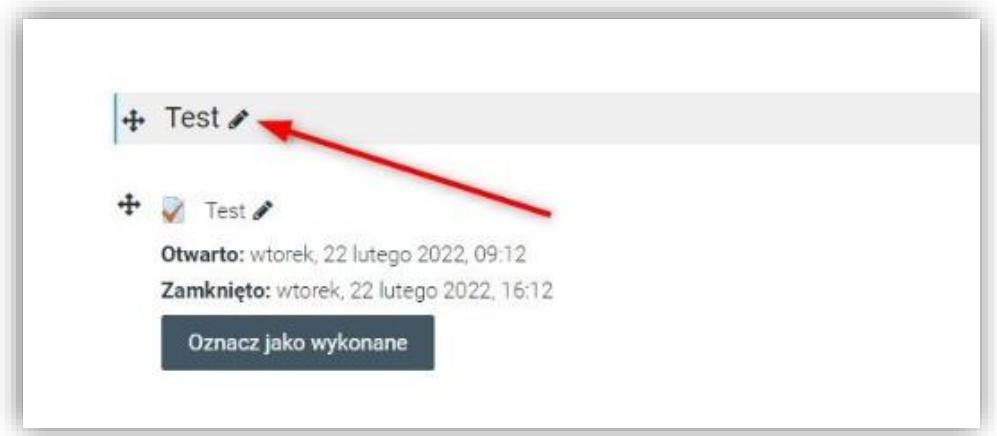